Lesson 1. Hello  $\lambda$ ·vue!

In this lesson, we demonstrate how to setup the environment necessary to start writing programs using λ vue magnification engine (**MagEngine**).

## **Environment Preparation**

In order to use **MagEngine**, we need to configure project by specifying the **MagEngine**'s *INCLUDEPATH* and *LIBS* in the .pro file. Assuming Lambda Vue SDK is installed in the default location, add the following lines.

For Windows, use:

```
INCLUDEPATH += C:/LambdaVueSDK/include
LIBS += -LC:/LambdaVueSDK/lib -lMagEngine -lavformat -lavcodec -lavutil -lswscale
```
For Linux (Ubuntu), use:

```
INCLUDEPATH += /opt/LambdaVue/include/
LIBS += -L/opt/LambdaVue/include/ -lMagEngine -lavformat -lavcodec -lavutil –lswscale
–lcurl -lgomp
```
For Mac OS, use:

INCLUDEPATH += /Library/LambdaVueSDK/sdk/include/ LIBS += -L/Library/LambdaVueSDK/sdk/lib/ -lMagEngine –lstdc++

The updated .pro file now looks like this:

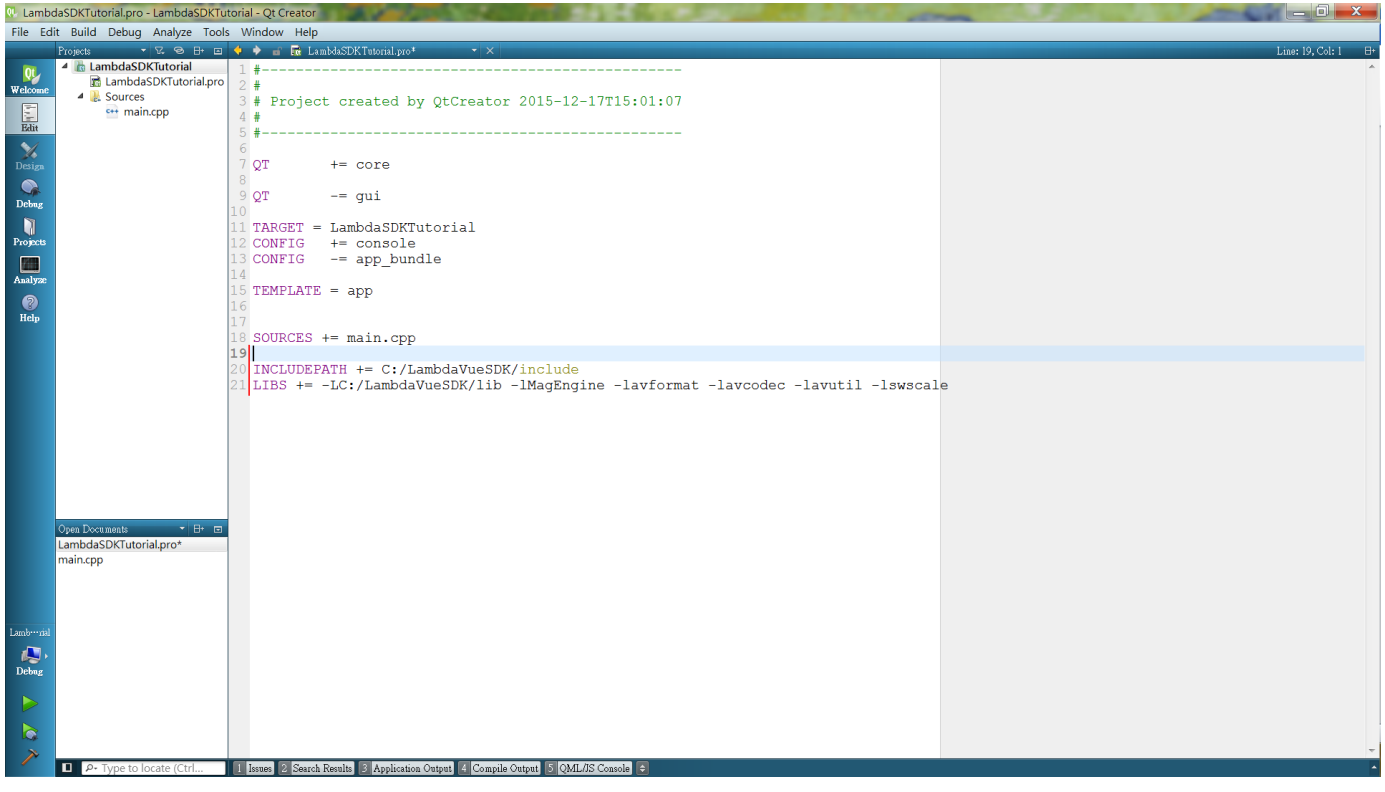

*Figure 1. Updated .pro file*

## **My First λ·vue Program**

Here is what our first program looks like. Essentially, this program does two things:

- 1. Print out the current version of  $\lambda$  vue SDK
- 2. Check the validity of  $\lambda$  vue license

```
#include <QCoreApplication>
#include <iostream>
/* Include the main Lambda SDK header file */
#include <MagEngineAPI.h>
using namespace std;
using namespace geko;
/* Callback function to handle various Lambda events */
void cbFunction(struct EventValue value) {
    cout << "Event " << value.event << " triggered" << endl;
}
int main(int argc, char *argv[]) {
    QCoreApplication a(argc, argv);
    /* Display the current Lambda SDK version */
    cout << "Hello World, I am using Lambda SDK verson: "
         << MAG_ENGINE_VERSION() << endl;
    /* Initilize Lambda engine using defined Callback function as parameter
     * and return the license status (See SDK manual for states)
     */
    enum LicenseResponse license_status = initMagEngine(cbFunction);
    /* Check the license state, continue only if the license is valid */
    cout << "Lambda license status: " << license_status << endl;
  if (license status \leq 0) {
      cout << "Valid license" << endl;
    } else {
      cout << "Invalid license" << endl;
    }
    /* Destroy Lambda Engine before exiting the program */
    destroyMagEngine();
    return a.exec();
}
```
## **Line-by-line Explanation**

```
#include <MagEngineAPI.h>
```
Include the main header file before we can do anything

using namespace geko;

Use **MagEngine**'s namespace *geko*

```
void cbFunction(struct EventValue value) {
    cout << "Event " << value.event << " triggered" << endl;
}
```
Define a callback function to handle events generated by **MagEngine**. Right now, we just print out the event ID. For a complete description of these events, please refer to the  $\lambda$ ·vue SDK API Manual.

```
cout << "Hello World, I am using Lambda SDK verson: "
       << MAG_ENGINE_VERSION() << endl;
```
Print out the Hello World message and show the current SDK version number

enum LicenseResponse license\_status = initMagEngine(cbFunction);

Initialize **MagEngine** and return the current license status value

```
cout << "Lambda license status: " << license_status << endl;
if (license_status \leq 0) {
    cout << "Valid license" << endl;
} else {
    cout << "Invalid license" << endl;
}
```
Print out the license status value and check to see if it is valid. For a complete description of what each of these value means, please refer to the λ·vue SDK API Manual.

```
destroyMagEngine();
```
Terminate **MagEngine** before quitting the program

## **Program Output**

When you run this program, you should get the following output.

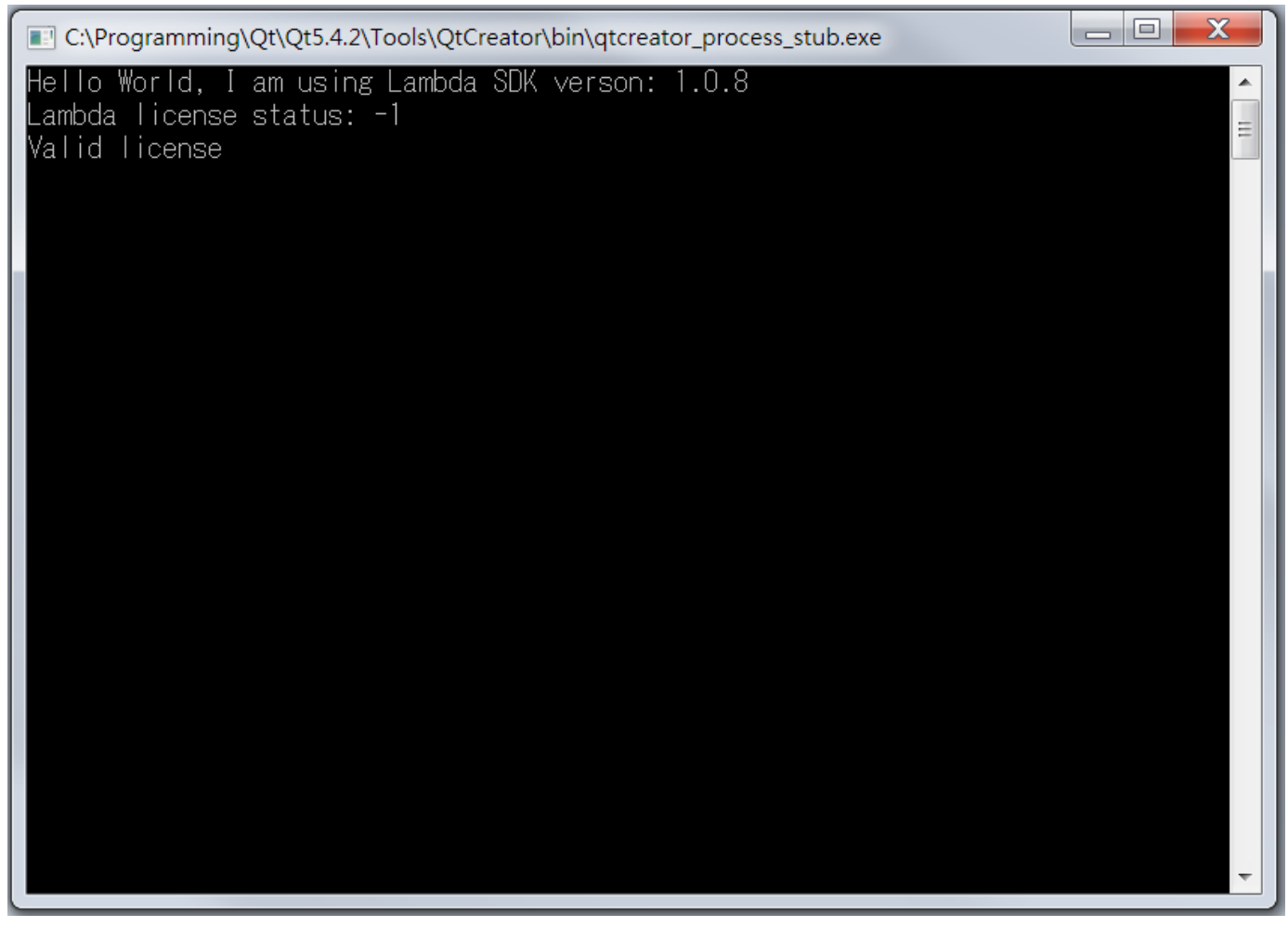

*Figure 2. Lesson 1 Output*

Congraduation! You've now completed your first λ·vue program.